# Problemen oplossen bij connectiviteitsproblemen tussen CVP OAMP Server en CVP Call Server  $\overline{\phantom{a}}$

## Inhoud

**Inleiding** Voorwaarden Vereisten Gebruikte componenten Wat gebeurt er als de knop Opslaan en implementeren op de CVP OAMP-pagina is ingedrukt? Welke componenten moeten we controleren of OAMP server niet aankan bij CVP aanspreekserver? Welke bestanden worden gewijzigd tijdens het herafbeeldingsproces?

# Inleiding

Dit document beschrijft hoe u problemen met uw connectiviteit kunt oplossen tussen de OAMPserver (Cisco Voice Portal (CVP), van Cisco Voice Portal (CVP) en de CVP-gespreksserver.

Hier is een lijst met problemen met gemeenschappelijke connectiviteit tussen deze twee servers:

1. Wat gebeurt er als de knop Opslaan en implementeren op de CVP OAMP-pagina is ingedrukt?

2. Welke componenten moeten we controleren of OAMP server niet aankan bij CVP aanspreekserver?

3. Welke bestanden worden gewijzigd tijdens het herafbeeldingsproces?

Bijgedragen door Mingze Yan, Cisco TAC Engineer.

Bewerkt door Sahar Modares, Cisco TAC Engineer.

### Voorwaarden

#### Vereisten

Cisco raadt kennis van de volgende onderwerpen aan:

 $\cdot$  CVP

#### Gebruikte componenten

- CVP Call Server 1.5
- $\cdot$  CVP OAMP 11.5

### Wat gebeurt er als de knop Opslaan en implementeren op de CVP OAMP-pagina is ingedrukt?

Om te begrijpen wat er gebeurt wanneer de knop Opslaan en implementeren wordt ingedrukt, moet u zien wat er wordt weergegeven wanneer er een nieuwe callserver is geïnstalleerd. Nadat de CVP Call Server is geïnstalleerd, is er geen CVP-subsysteem gedefinieerd en wijst de OAMPserver geen berichtenbus toe.

Om de configuratie te controleren, navigeer dan naar \Cisco\CVP\conf\system.eigenschappen bestand. Het bestand bevat geen subsysteeminformatie.

```
CVPServlet.upgradeProperties = false /
#msg.sendType = NEW_CALL
#msg.sendTopic = CVP.ICM.CC.RESP.SYS_SIP1
#stub.ipaddress = localhost
#stub.sendport = 6000
#stub.readport = 7000
CVPServlet.upgradeProperties = false
```
FVanaf dezelfde map is er geen plug-in gedefinieerd in het bestand MessageAdapter.Properties.

```
#MessageAdapter.MsgBus001.filter.stubFilter1 = CVP.SIP.CC.*
##--------------- STUB SS (SYS_STUB1) MESSAGE BUS SIDE PLUGIN -------------------
#MessageAdapter.MsgBus001.plugin.MSGBUS_STUB1.class =
com.cisco.msg.msgbus.inprocess.InProcessPlugin
#MessageAdapter.MsgBus001.plugin.MSGBUS_STUB1.param.pluginType = IN_PROCESS
#MessageAdapter.MsgBus001.plugin.MSGBUS_STUB1.param.adapterName = MsgBus001
#MessageAdapter.MsgBus001.plugin.MSGBUS_STUB1.param.adapterType = MessageBus
#MessageAdapter.MsgBus001.plugin.MSGBUS_STUB1.param.mirrorPluginName = SYS_STUB1
#MessageAdapter.MsgBus001.plugin.MSGBUS_STUB1.filter.exclude.1 = filterAll
#MessageAdapter.MsgBus001.plugin.MSGBUS_STUB1.filter.include.1 = stubFilter1
```
##--------------- STUB SS (SYS\_STUB1) PLUGIN ------------------- #MessageAdapter.STUB1.active = true #MessageAdapter.STUB1.plugin.SYS\_STUB1.class = com.cisco.msg.msgbus.inprocess.InProcessPlugin #MessageAdapter.STUB1.plugin.SYS\_STUB1.param.pluginType = IN\_PROCESS #MessageAdapter.STUB1.plugin.SYS\_STUB1.param.adapterName = STUB1 #MessageAdapter.STUB1.plugin.SYS\_STUB1.param.mirrorPluginName = MSGBUS\_STUB1 #MessageAdapter.STUB1.plugin.SYS\_STUB1.param.adapterType = STUB

Uit CVP-stammen blijkt dit wanneer er geen subsysteem is gedefinieerd:

```
16: 10.66.75.101: Jul 07 2017 09:28:27.726 +1000: %CVP_11_5_Infrastructure-0-START: No
Subsystems have been started. Have you configured your server yet? ; Make sure
<CVP_HOME>\conf\propFileList.properties is loading "system" and that
<CVP_HOME>\conf\system.properties lists at least one subsystem to load. [id:1033]
Wanneer de CVP Call server in OAMP GUI pagina is geconfigureerd, gebeuren deze
veranderingen:
```
1. Op de OAMP-server wordt de informatie over de berichtenbus naar de CVP-callserver doorgegeven, wordt ook het subsysteem toegevoegd en wordt de stekker ingestuurd.

2. Deze bestanden worden aangepast nadat de wijzigingen zijn aangebracht:

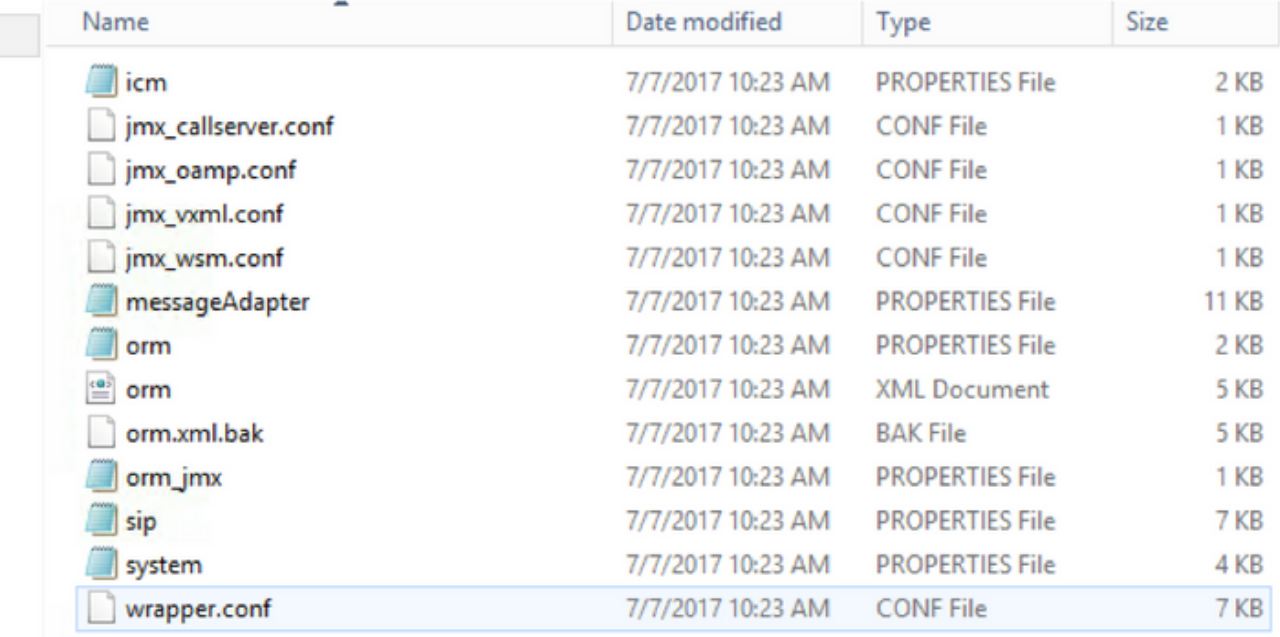

3. Van systeem.eigenschappen bestand, berichtenbus wordt toegewezen door de OAMP server, die over het algemeen belangrijk is. Elke CVP-callserver gebruikt verschillende berichtenbus om met OAMP te communiceren:

```
CVPServlet.upgradeProperties = false
MessagingLayer.adapterName = MsgBus003
CVPServlet.subsystem.0.Class = com.cisco.cvp.central.CVPController
CVPServlet.subsystem.0.ID = CVPCTL3
CVPServlet.subsystem.1.Class = com.cisco.cvp.icm.ICMSubsystem
CVPServlet.subsystem.1.ID = ICM3
CVPServlet.subsystem.2.Class = com.cisco.cvp.sip.SipSubsystem
CVPServlet.subsystem.2.ID = SIP3
CVPServlet.subsystem.3.Class = com.cisco.cvp.ivr.IVRSubSystem
CVPServlet.subsystem.3.ID = IVR3
cmdManager.timeout = 10000
cmdManager.commandPrefix = cmd /c
cmdManager.checkServiceCmd = net start
cmdManager.cmd_separator = &
cmdManager.expected = expected
```
#### 4. In het bestand ORM.Properties voegt u de controleadapterName toe:

#For http client orm.org.apache.logLevel = ERROR httpclient.logLevel = ERROR orm.controller.adapterName = CVPCTL3

5. In het bestand MessageAdapter.Properties worden plug-ins toegevoegd en poortnummers worden toegewezen aan elke stekker.

# --------------- ORM OUTPROCESS PLUGIN ------------------- MessageAdapter.ORM.active = true MessageAdapter.ORM.plugin.SYS\_ORM.class = com.cisco.msg.msgbus.outprocess.OutProcessClientPlugin MessageAdapter.ORM.plugin.SYS\_ORM.param.pluginType = OUT\_PROCESS MessageAdapter.ORM.plugin.SYS\_ORM.param.adapterName = ORM

```
MessageAdapter.ORM.plugin.SYS_ORM.param.adapterType = OAMP
MessageAdapter.ORM.plugin.SYS_ORM.param.primaryServerHostname = 10.66.75.101
MessageAdapter.ORM.plugin.SYS_ORM.param.primaryServerPort = 23000
MessageAdapter.ORM.plugin.SYS_ORM.param.socketReadTimeout = 0
MessageAdapter.ORM.plugin.SYS_ORM.param.waitForApplication = 3
MessageAdapter.ORM.plugin.SYS_ORM.param.mirrorPluginName = MSGBUS_ORM3
```
#### 6. In wrapper.conf wordt Java-invoeging rmi.server toegevoegd:

```
# Java Additional Parameters
wrapper.java.additional.1= -Djavax.net.ssl.keyStore=C:/Cisco/CVP/conf/security/.ormKeystore
wrapper.java.additional.2= -Djavax.net.ssl.keyStorePassword=<NEED_TO_MODIFY>
wrapper.java.additional.3= -Djavax.net.ssl.keyStoreType=JCEKS
wrapper.java.additional.4= -Djavax.net.ssl.trustStore=C:/Cisco/CVP/conf/security/.keystore
wrapper.java.additional.5= -Djavax.net.ssl.trustStorePassword=<NEED_TO_MODIFY>
wrapper.java.additional.6= -Djavax.net.ssl.trustStoreType=JCEKS
wrapper.java.additional.7= -Dcom.sun.management.config.file=../conf/orm_jmx.properties
wrapper.java.additional.8= -Dccbu.logging.config.file=log4j_orm.xml
wrapper.java.additional.9= -Djava.rmi.server.hostname=10.66.75.101
```
### Welke componenten moeten we controleren of OAMP server niet aankan bij CVP aanspreekserver?

Wanneer de CVP-configuratie is opgeslagen van de OAMP, kan deze foutmelding worden weergegeven:

#### "Apparaat kon niet worden bereikt vanwege de aansluitingstijd"

Om OAMP te verbinden met CVP-callserver moet OAMP communiceren met twee poorten in CVP-callserver, die 2099 (vaste poort) en een willekeurige rmi-poort (1024-65535) zijn.

Gebruik console om connectiviteit (C:\Cisco\CVP\jre\bin\jconsole.exe) te testen:

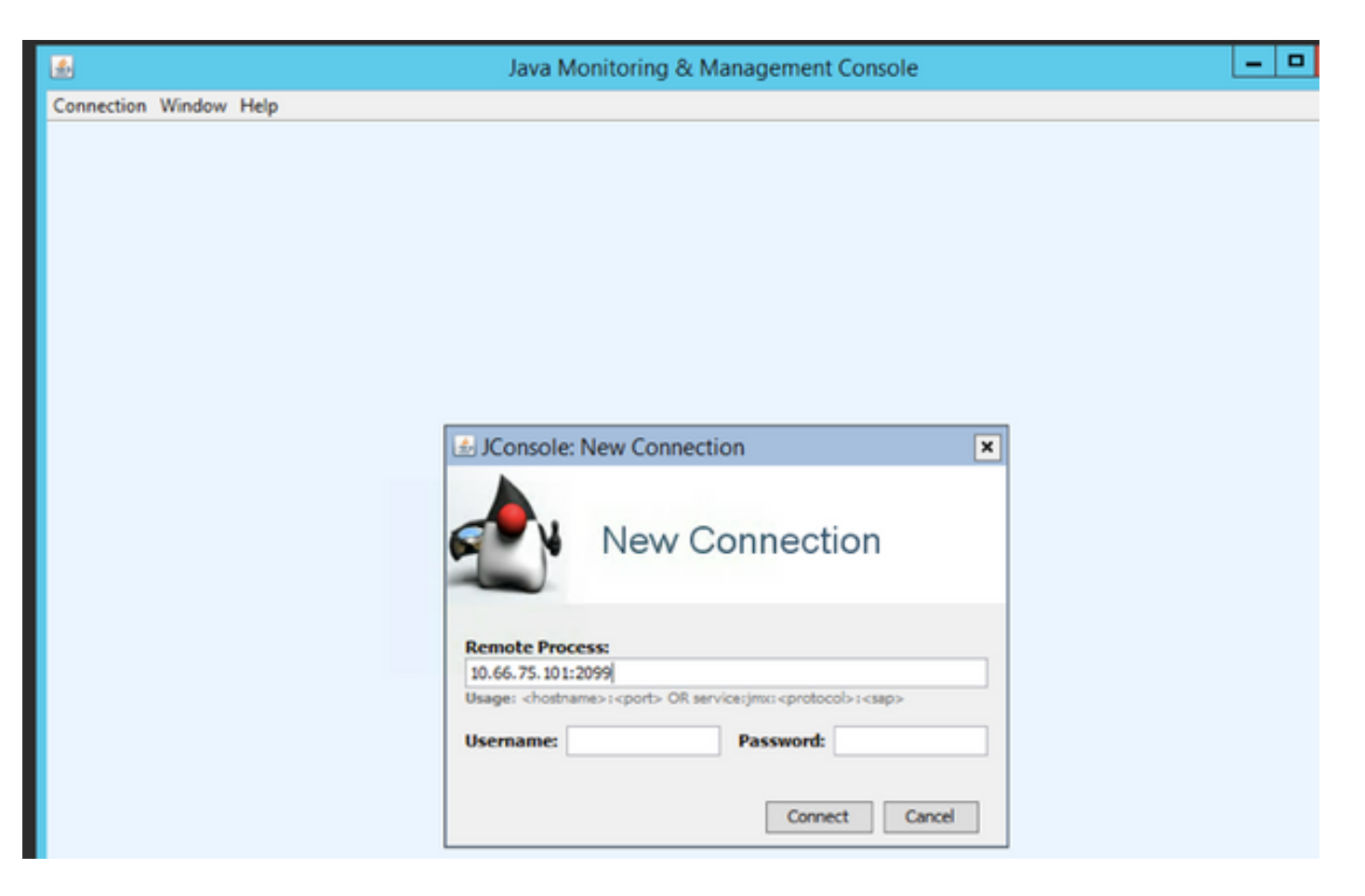

Als de test faalt met deze foutmelding "Verbinding mislukt:opnieuw proberen?" moeten deze twee poorten worden gecontroleerd:

- 1. Poortnummer 2099
- 2. De rmi willekeurige poort. (die in onze testbank OS haven nummer 1042 toegewezen hebben).

Hier is de foutmelding bij blokkering van poort 1042:

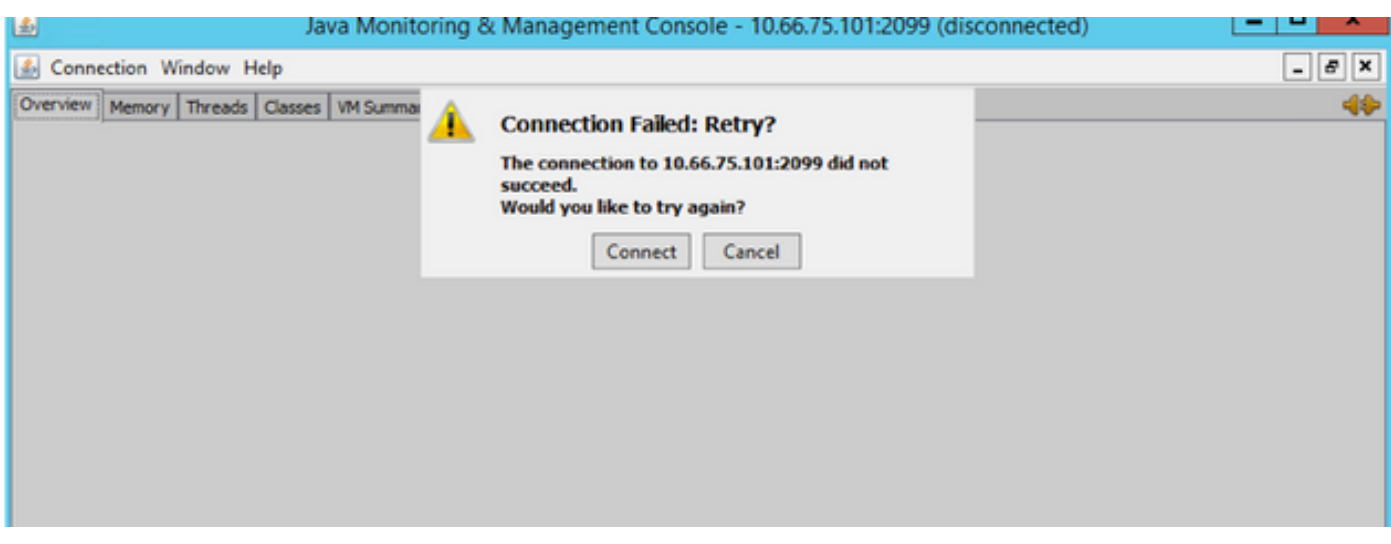

Hier is de pakketvastlegging wanneer test goed werkt:

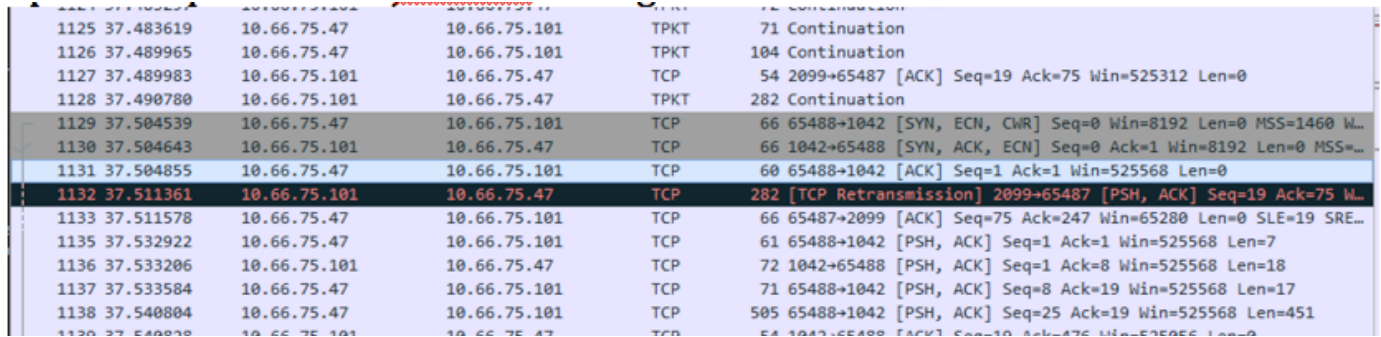

Vanwege deze willekeurige poort kan de CVP-server niet buiten een firewall worden ingezet terwijl alle andere Unified CVP-componenten in de firewall aanwezig zijn.

[http://www.cisco.com/c/en/us/td/docs/voice\\_ip\\_comm/cust\\_contact/contact\\_center/customer\\_voice](/content/en/us/td/docs/voice_ip_comm/cust_contact/contact_center/customer_voice_portal/srnd/11_0/CCVP_BK_11366AC9_00_1101-design-guide/CCVP_BK_11366AC9_00_1101-design-guide_chapter_01100.html) [\\_portal/srnd/11\\_0/CCVP\\_BK\\_11366AC9\\_00\\_1101-design-guide/CCVP\\_BK\\_11366AC9\\_00\\_1101](/content/en/us/td/docs/voice_ip_comm/cust_contact/contact_center/customer_voice_portal/srnd/11_0/CCVP_BK_11366AC9_00_1101-design-guide/CCVP_BK_11366AC9_00_1101-design-guide_chapter_01100.html) [design-guide\\_chapter\\_01100.html](/content/en/us/td/docs/voice_ip_comm/cust_contact/contact_center/customer_voice_portal/srnd/11_0/CCVP_BK_11366AC9_00_1101-design-guide/CCVP_BK_11366AC9_00_1101-design-guide_chapter_01100.html)

Het gedrag werd in dit defect beschreven:

[CSCve32007](https://bst.cloudapps.cisco.com/bugsearch/bug/CSCve32007/?reffering_site=dumpcr) - Firewall tussen servers en CVP-componenten

Om rmi willekeurig aantal te vinden, gebruikt u deze stappen:

Stap 1. Gebruik 2099 om PID-nummer te vinden.

Stap 2. Gebruik het PID-nummer om alle poorten te vinden die worden gebruikt.

Voorbeeld:

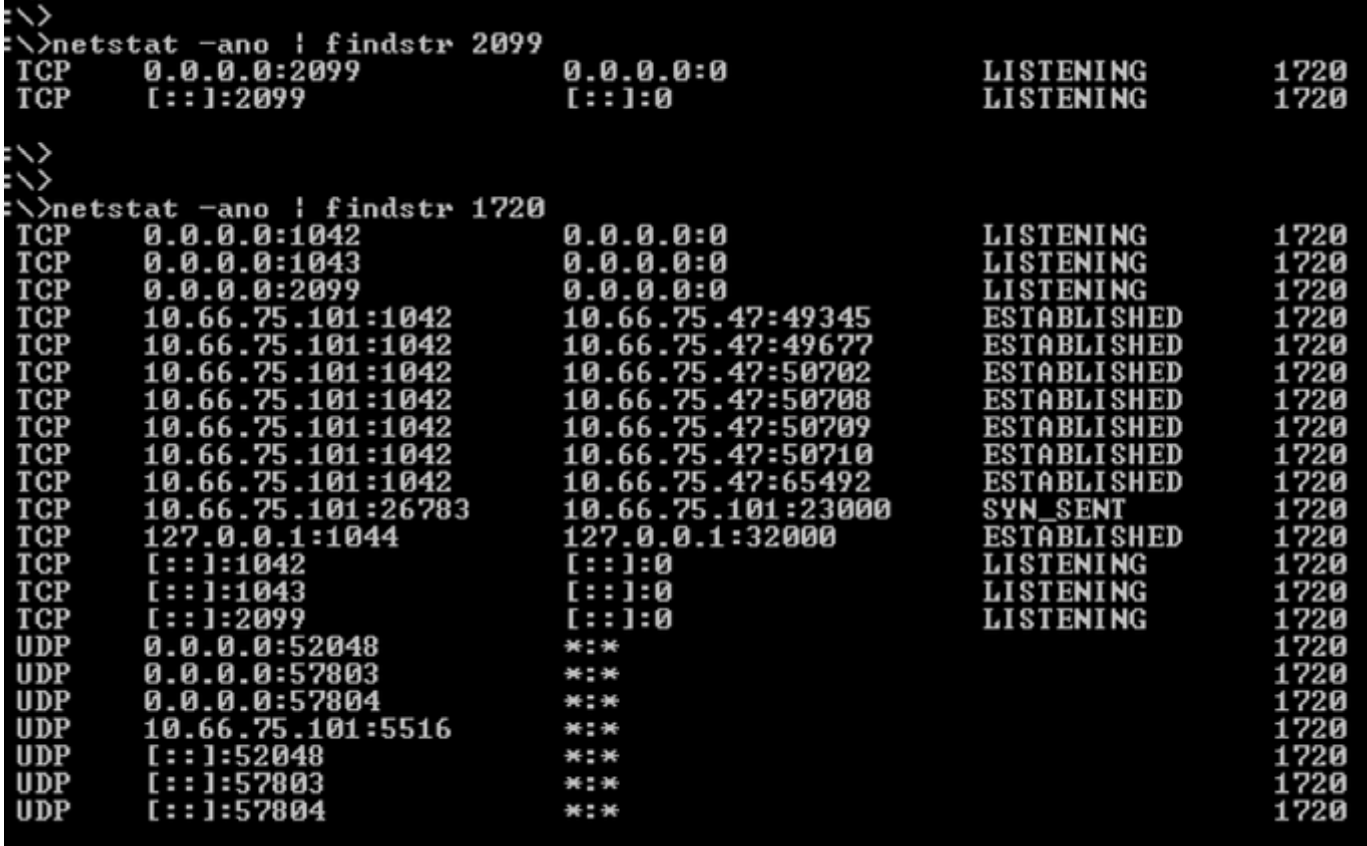

## Welke bestanden worden gewijzigd tijdens het herafbeeldingsproces?

Nadat het afbeeldingsproces is voltooid, worden vier bestanden gewijzigd:

- MessageAdapter.Properties
- vorm.eigenschappen
- orm.xml
- systeemeigenschappen

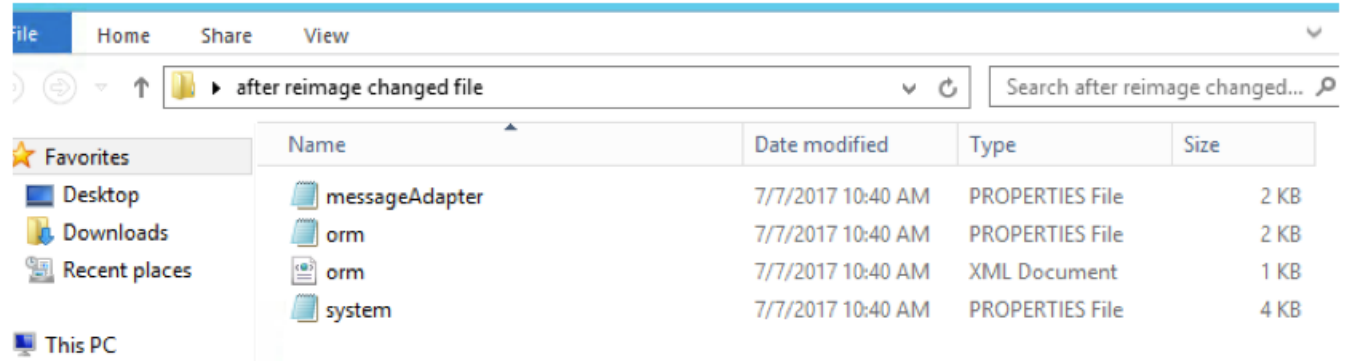

Hier volgen de wijzigingen voor deze vier bestanden:

- In messageAdapter.Properties hebt u plug-ins die in vorige sectie zijn toegevoegd worden geschrapt
- In orm.propeties moet orm.controller.adapterName = CVPCTL3 worden verwijderd
- In orm. xml, wordt al het subsysteem dat in vorige sectie werd toegevoegd, verwijderd
- Systeem eigenschappen: het subsysteem is toegevoegd in de voorgaande paragraaf en wordt geschrapt

Als u van de OAMP-pagina op slaat en uitzet klikt, wordt de CVP-callserver niet bijgewerkt, aangezien OAMP nog steeds in gebruik is met de berichtbus ID communiceert met Call Server, maar de Call server heeft geen informatie over de berichtenbus.

Na verwijdering van CVP-callserver uit OAMP worden drie bestanden gewijzigd:

- berichtenadapter
- $\bullet$  Orm
- Systeem

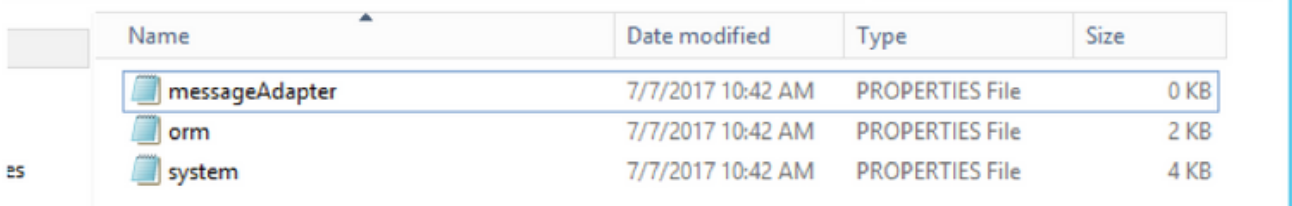

- MessageAdapter-bestand is leeg
- Orm voegt deze regel toe orm.controller.adapterName =

• Het systeembestand voegt deze regel MessagingLayer.adapterName = toe Wanneer u de CVP aanroep server in OAMP opnieuw toevoegt, dan wordt de configuratie bijgewerkt in de CVP aanroep server.

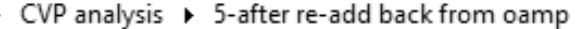

Search 5-after re-add back fro... P  $\vee$  c  $\vert$ 

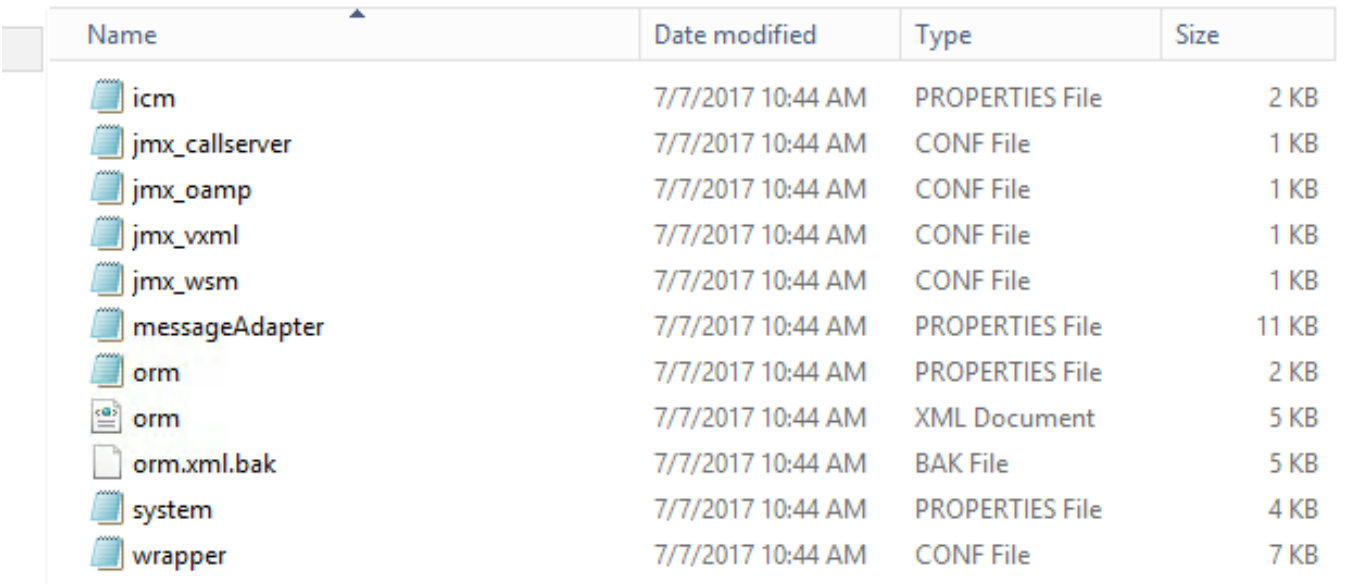

 De bijgewerkte bestanden zijn bijna dezelfde als de eerste keer toepassing, behalve het bestand orm\_jmx.

```
javax.net.debug = all
com.sun.management.jmxremote.ssl.need.client.auth = false
com.sun.management.jmxremote.authenticate = false
com.sun.management.jmxremote.port = 2099
com.sun.management.jmxremote.ssl = false
```
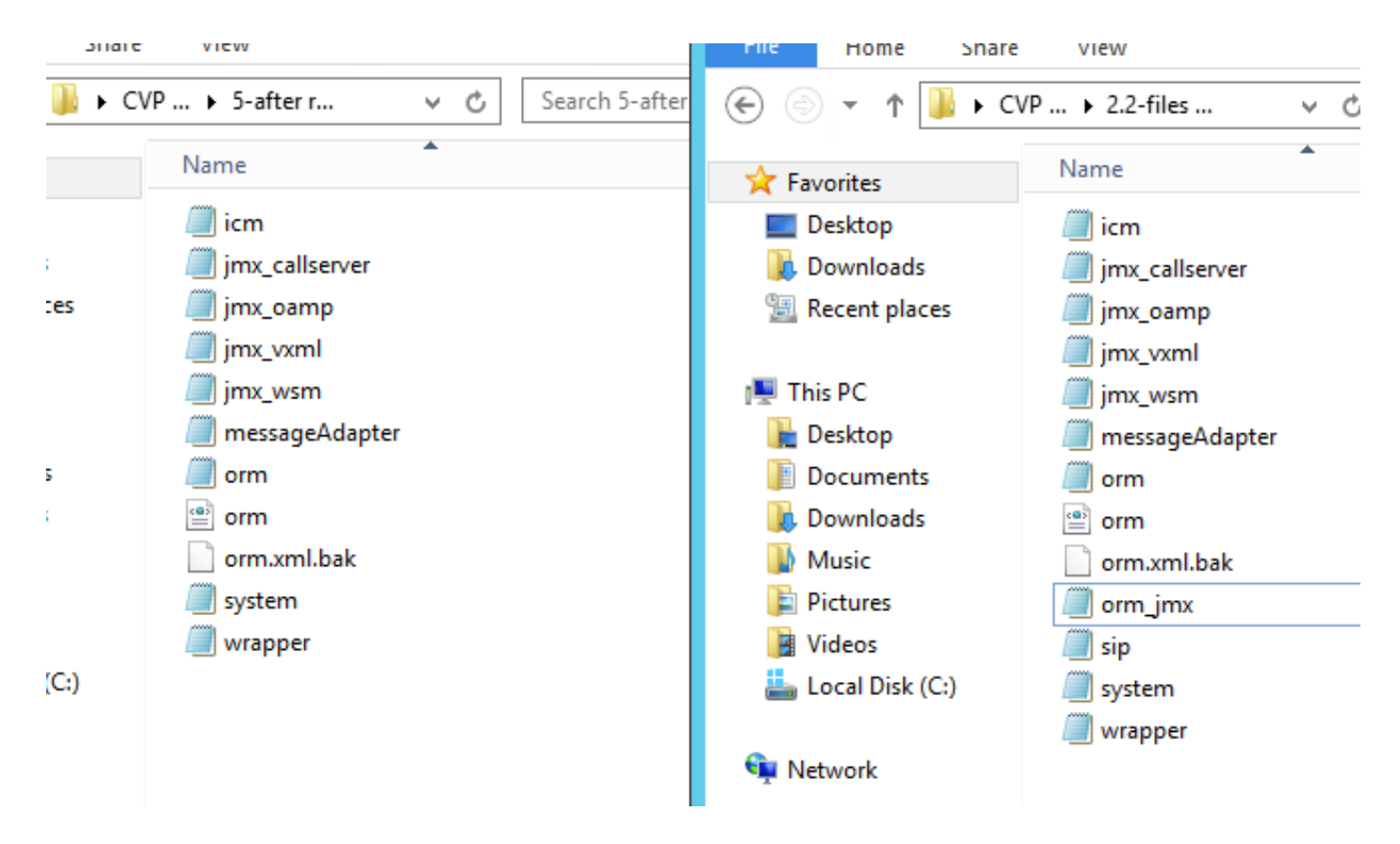

Dus, verwijder re-image berichtbusinformatie, wat OAMP veroorzaakt kan CVP aanroep server niet bijwerken. Daarom moet de Call server worden verwijderd om Call server in staat te stellen de nieuwe berichttoewijzing te accepteren.

Bijgevoegd configuratiebestanden en pakketvastlegging voor referentie.